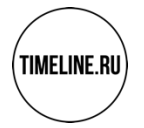

# **Благодарим Вас за выбор премиального медиа-контроллера SpinetiX HMP400**

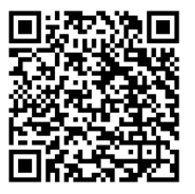

Пожалуйста следуйте этой пошаговой инструкции, чтобы начать работу

#### **ШАГ 1. Подключите экран**

HMP400 может выводить видеосигнал через порт HDMI 2.0 (Ultra HD) или DisplayPort 1.2 через порт USB-C. Для подключения HDMI

- Вам понадобится дисплей или телевизор с HDMI портом и HDMI кабель (не включен в комплект поставки)
	- 1. Подключите один конец HDMI кабеля к HDMI разъему медиа-контроллера HMP400.
	- 2. Подключите другой конец HDMI кабеля к HDMI разъему дисплея или телевизора.

### **ШАГ 2. Подключите локальную сеть**

Вам понадобится Ethernet кабель с разъемом RJ45 (не включен в комплект поставки)

- 1. Подключите один конец Ethernet кабеля к Ethernet разъему медиа-контроллера HMP350.
- 2. Подключите другой конец Ethernet кабеля к маршрутизатору.

### **ШАГ 3. Подключите питание**

Для питания от электрической сети 220В вам понадобится блок питания USB-C (не включен в базовый комплект поставки). При подключении локальной сети с поддержкой питания по PoE подключение дополнительного источника электропитания не требуется.

- 1. Подключите кабель блока питания к разъему медиа-контроллера USB-C (расположен рядом с разъемом HDMI и обозначен символом DC ⎓).
- 2. Подключите блок питания USB-C электрической розетке 220В.
- Не забудьте включить питание на дисплее и Ethernet маршрутизаторе.

## **ШАГ 5: Загрузка медиа-контроллера HMP400**

При включении устройства на корпусе должен загореться светодиодный индикатор, это означает, что устройство подключено к электропитанию и начат процесс загрузки. Во время загрузки на экране отображается заставка.

- В случае, если светодиодный индикатор не светится, то возможно, что блок питания неисправен. Замените блок питания от другого устройства SpinetiX. Внимание: не используйте сторонние блоки питания. В случае использования PoE, проверьте, подключено ли устройство по сетевому кабелю к порту маршрутизатора, поддерживающего PoE.
- Если один из светодиодных индикаторов светится красным цветом (с миганием или без), то обратитесь к разделу индикации светодиодов.
- Если нет изображения на экране, то изучите раздел решения проблем.

### **ШАГ 6: Настройка медиа-контроллера HMP400**

Для настройки медиа-контроллера HMP400 следуйте инструкциям на экране дисплея, вам также понадобится компьютер, подключенный к тому же Ethernet маршрутизатору.

- 1. Кратковременно нажмите синюю кнопку на вашем медиа-контроллере HMP400. На экране отобразятся все адреса устройства и надпись «Type this address in your browser» (Введите этот адрес в своем браузере). Также отображается QR код для получения доступа с мобильных устройств.
- 2. Введите в адресной строке вэб-браузера, установленного на вашем компьютере, IP адрес, который отображается на экране дисплея.
- 3. Дождитесь появления вэб-интерфейса медиа-контроллера HMP400 в окне вашего вэб-браузера и следуйте инструкциям для окончания настройки.

В случае, если в окне вэб-браузера появится окно для ввода логина и пароля, введите в соответствующие строки: Логин: admin, Пароль: admin (в целях безопасности, рекомендуем вам изменить логин и пароль)

4. После завершения всех настроек ваш медиа-контроллер HMP400 перезапустится.

## **ШАГ 7: Выключение медиа-контроллера HMP400**

Чтобы выключить медиа-контроллер HMP400, нажмите и удерживайте синюю кнопку в течение трех секунд. После того, как медиаконтроллер выключится и лампочки на его корпусе загорятся красным цветом, вы можете отключить электропитание устройства.

### **ВНИМАНИЕ!**

Не подключайте и не отключайте кабелем HDMI устройства, находящимся в работе и с включенным электропитанием. Это может привести к поломке устройства. Повреждения компонентов устройства в результате таких действий не является гарантийным случаем и ремонт осуществляется за плату.

### **ТЕХНИЧЕСКАЯ ПОДДЕРЖКА**

Для получения технической поддержки на русском языке Вы можете отправить электронное письмо по адресу: support@timeline.ru

Мы надеемся, что владение медиа-контроллером HMP400 вам принесет только положительные эмоции.

С уважением, Команда TimeLine.RU info@timeline.ru

Инструкции